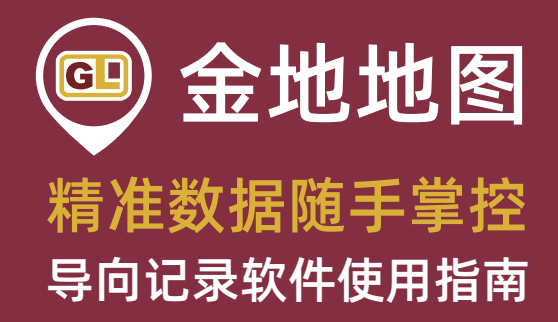

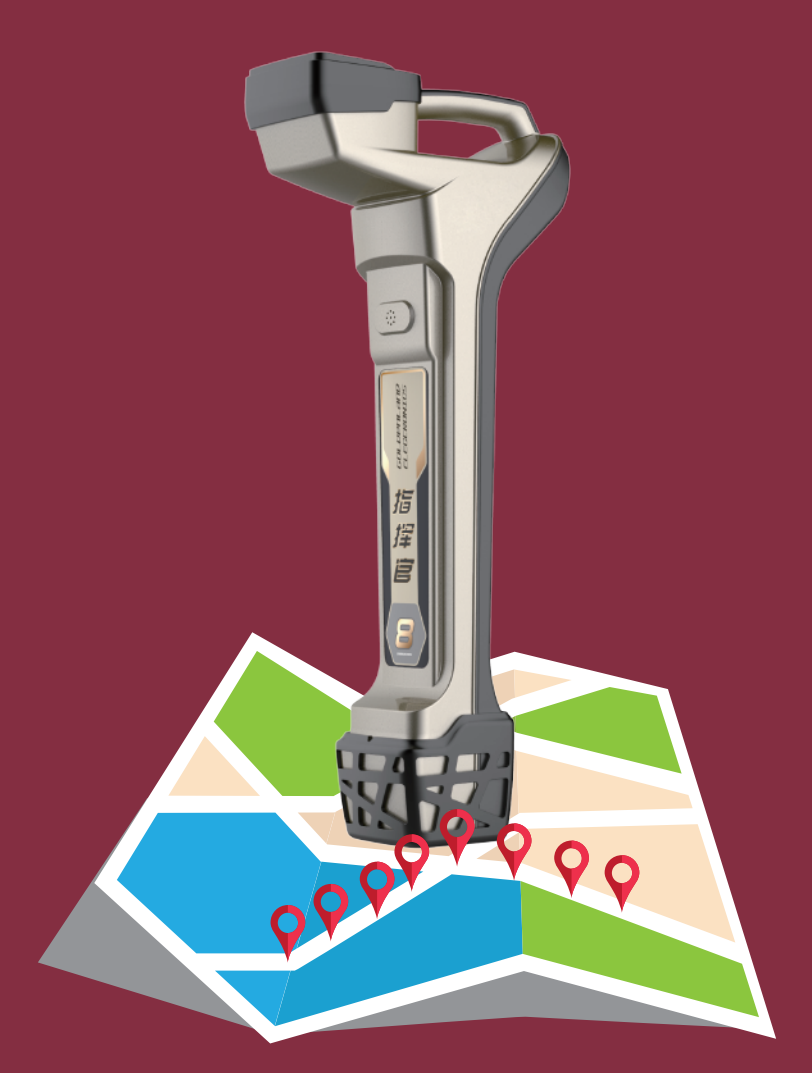

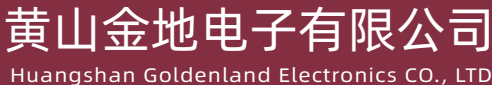

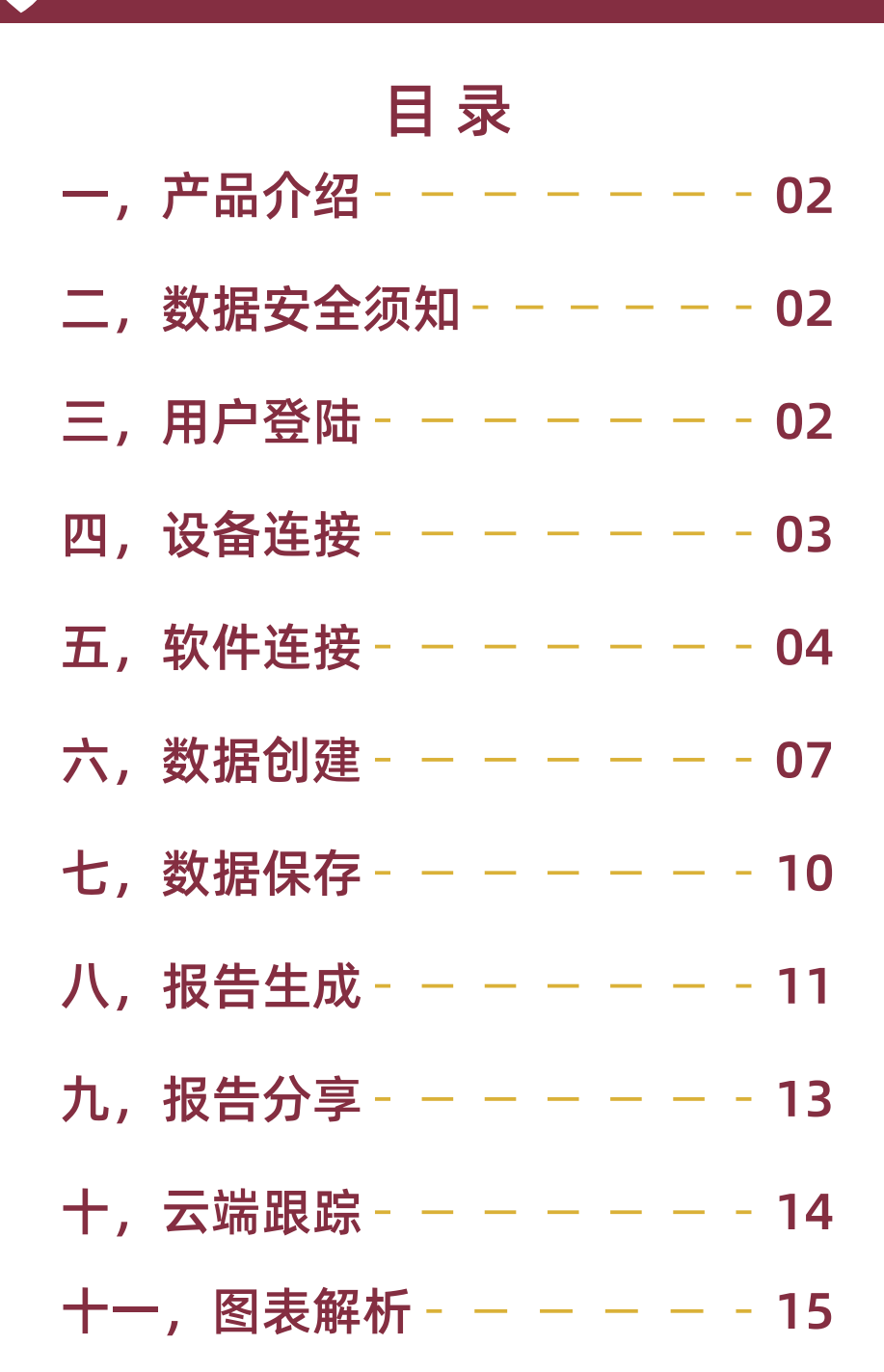

# 一,产品介绍

"金地地图"导向记录软件能够帮助您在使用金地系列导向仪 时更方便地记录与分享相关作业数据。数据通过云端存储易于访 问且安全可靠,已授权用户可在作业过程中随时杳看。同时,导 向数据也可通过无线局域网或数据网络进行上传。目前,所有带 有蓝牙功能的金地系列导向仪均可适配"金地地图"软件。

"金地地图"适用于各类装有安卓系统的移动电子设备,例如 智能手机、平板电脑等。

## 二,用户须知

1.为获取准确数据,请注意合理操作您的金地系列导向仪。如 有需要,请联系我司业务代表;

2.黄山金地电子有限公司无法保证记录的导向数据的准确性, 故需用户进行自我复查同时确保密码安全。

## 三,用户登陆

请您使用手机号码注册并登陆至"金地地图"。

请注意:在成功登录后,您将看到<我的作业项目>。如您尚未 记录任何数据,您需要开始创建第一项工程任务,如您已有数 据,该界面将展示您之前保存的工程记录。

# 四,设备连接

1,开打手机蓝牙,查看可用/可连接设备列表,如下图:

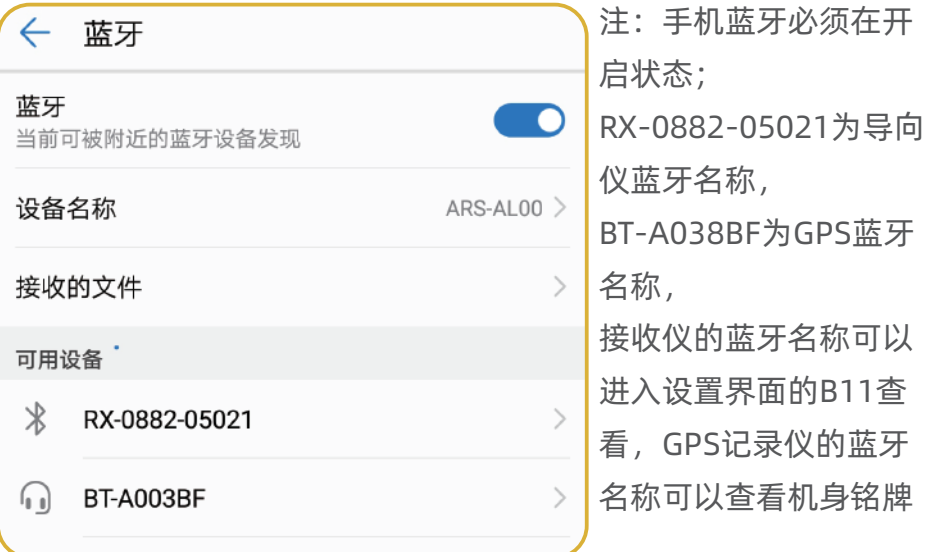

#### 2,将两个设备都进行配对连接,如图所示

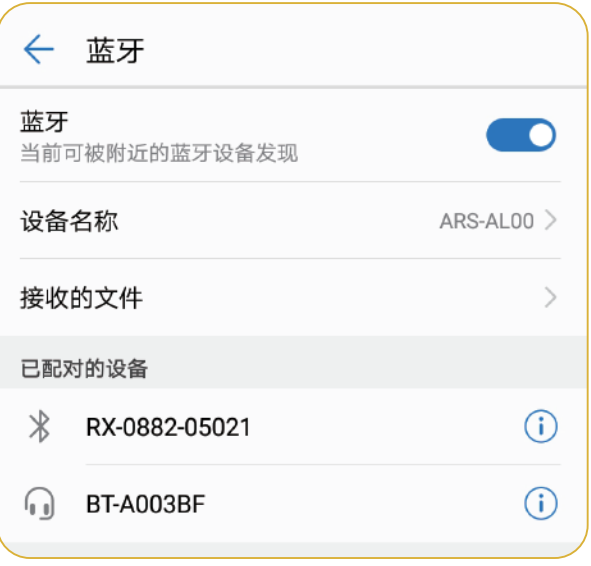

注:若您的电子设备已 连接过另一台接收仪, 请先清除之前的蓝牙配 对记录再尝试连接新的 接收仪。

# 五,软件连接

1, 完成好设备蓝牙配对连接后, 打开"金地地图"软件, 点击 右上角 3 再点击连接导向仪按钮

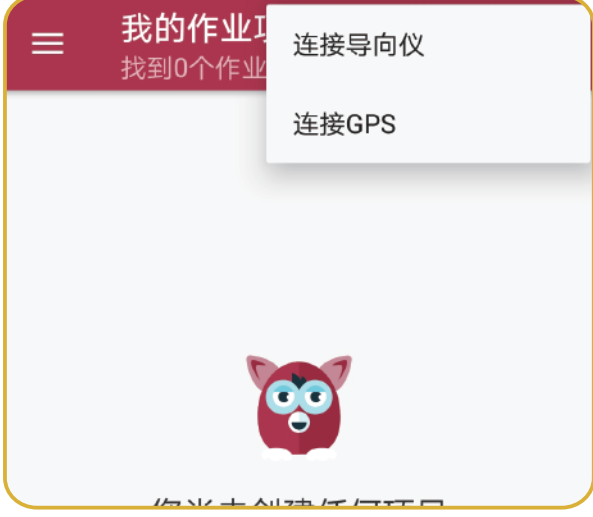

#### 2,点击RX开头的蓝牙设备进行连接。如图所示

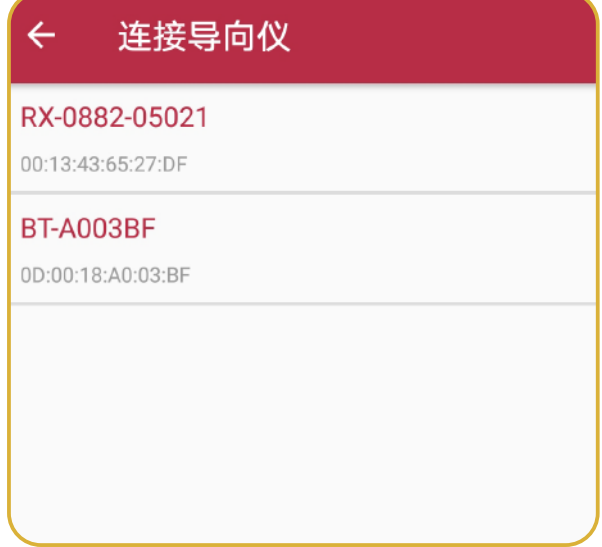

3, 完成好导向仪连接后, 再次点击右上角 < 并点击连接GPS按 钮

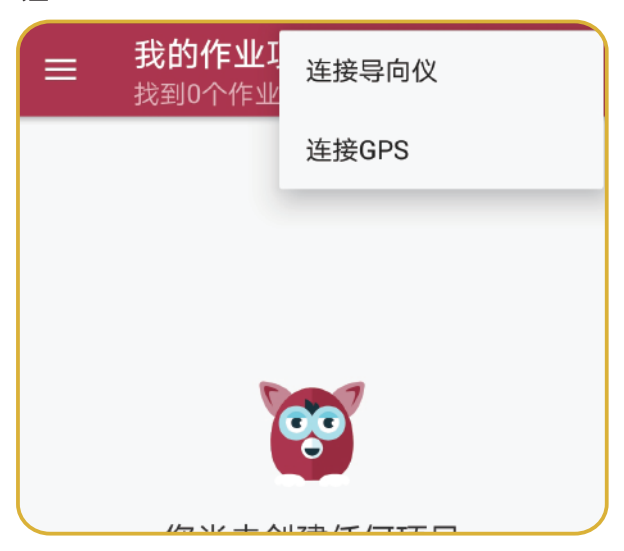

4,点击BT开头的蓝牙设备进行连接。如图所示

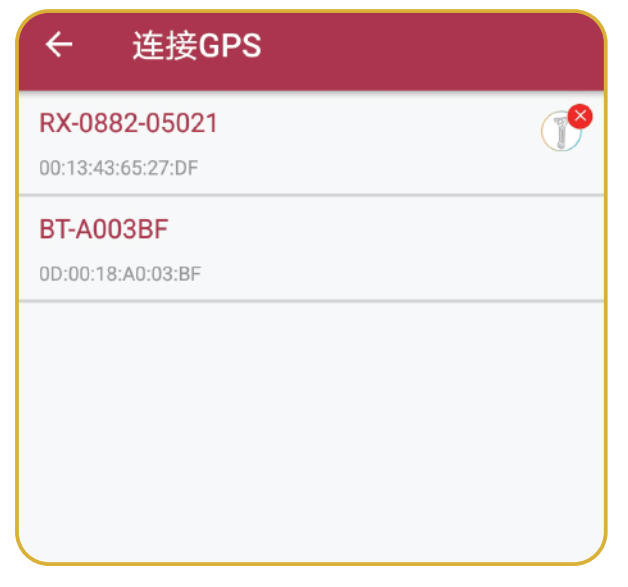

5, 完成两个设备的连接后, 底部会显示设备连接成功, 点击" 确定"键即可开始使用。

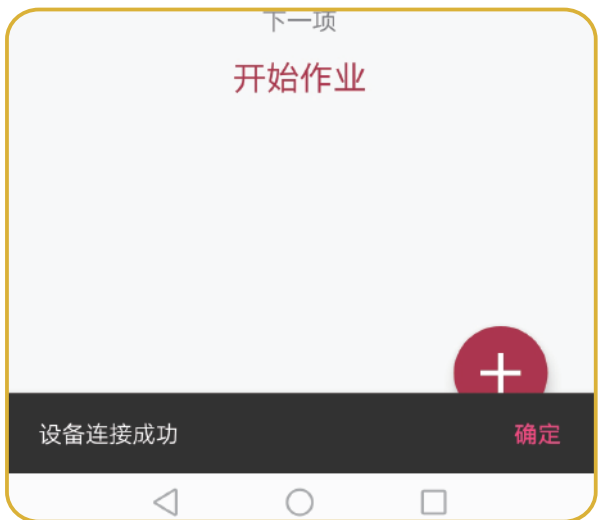

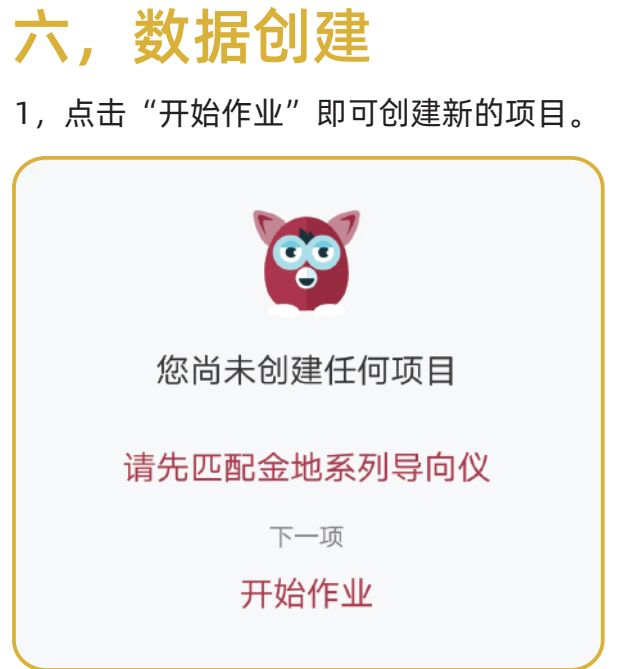

#### 2,根据提示填入项目名称、当前位置及深度倾角等信息

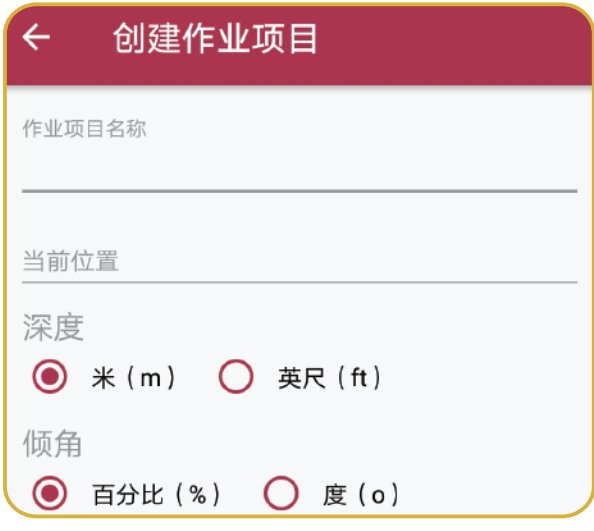

### 07

### 08

3,完成所有信息录入后,点击下一项即可开始项目作业

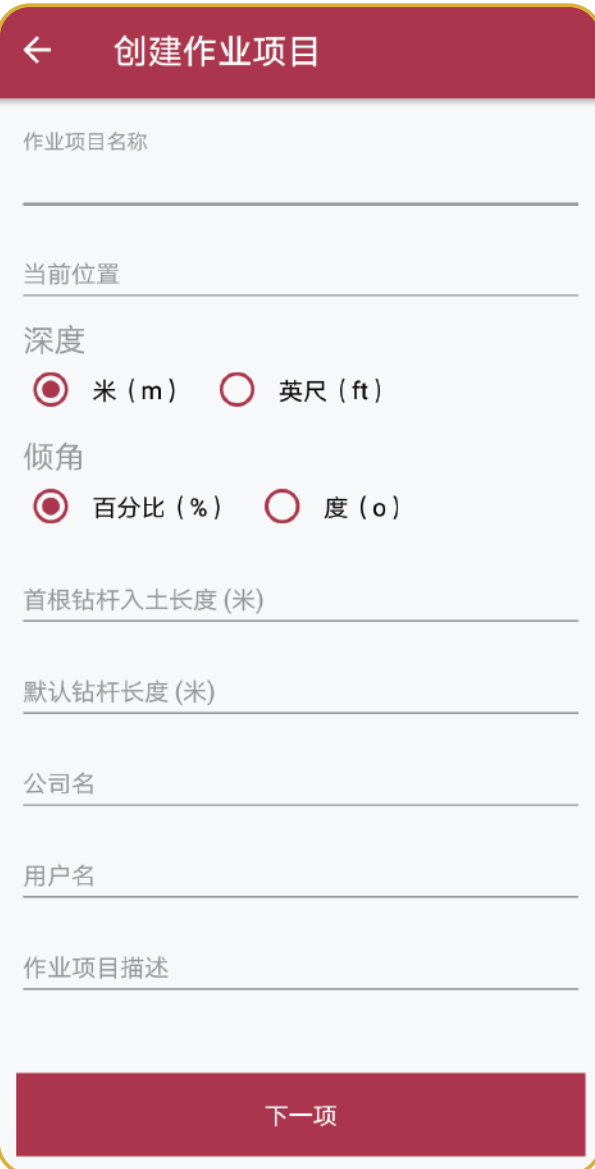

注:首根钻杆入土长度 (米)即为第1号钻杆 入土的长度,如需获取 准确数据,请测量动力 头当前位置距离虎钳的 距离。默认钻杆长度 (米)请填写您正在使 用的钻杆的长度。

4.将接收仪放在钻头入土位置的正上方(应尽量放在在探棒的中 心位置),记录第0号钻杆位置(整个导向轨迹的起始位置), 然后点击(仅倾角数据)记录第0号钻杆的信息

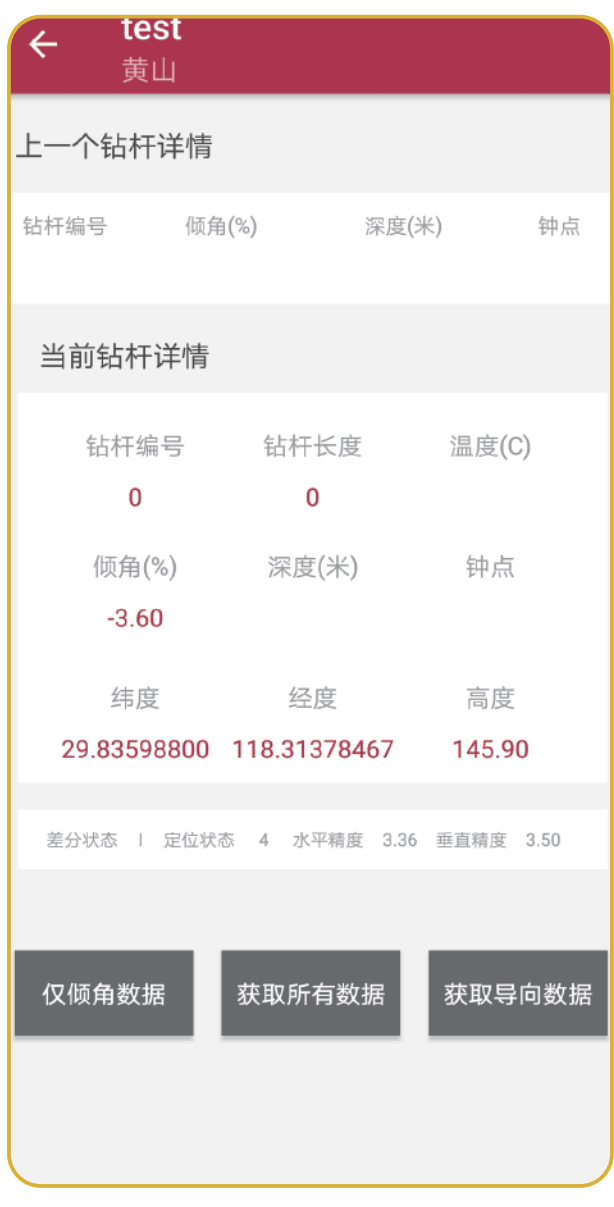

5,将1号钻杆继续钻进完毕,然后使用导向仪定位至钻头中心 点,记录1号钻杆,选择<获取全部数据>,以此类推,直至整个 作业项目全部结束

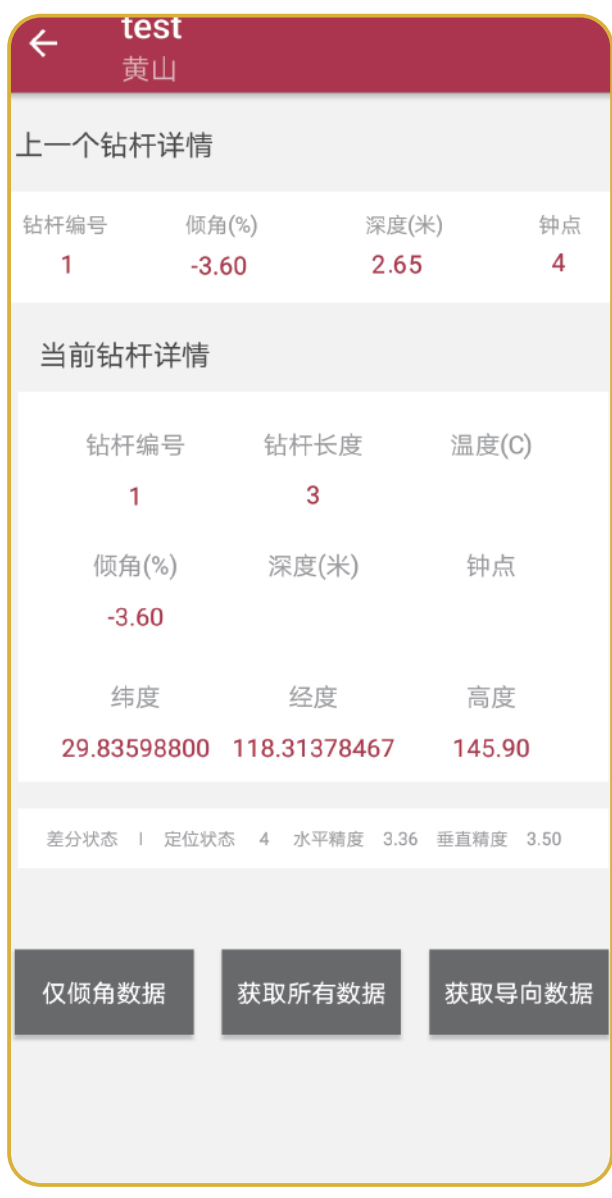

# 七,数据保存

1,整个项目作业完成后,点击右上角 ,选择"保存"键

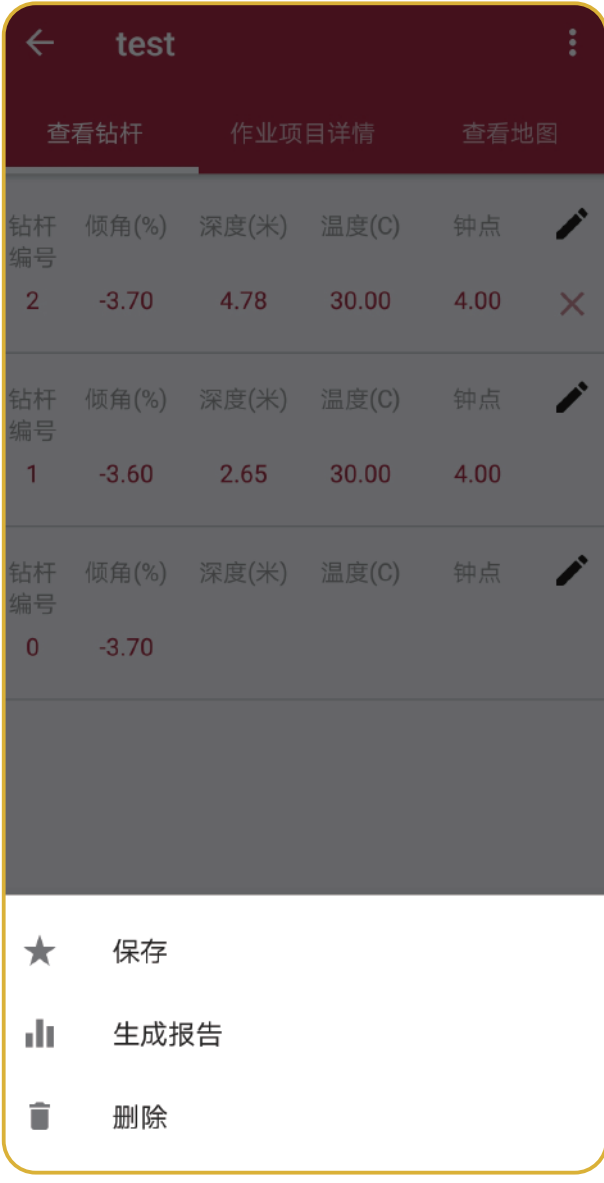

注: 在作业过程中, 您 可随时编辑已记录的导 向数据。具体方法为: 1.在 <我的作业项目>界 面,选择任一项目查看 作业详情;

2.点击屏幕右侧铅笔形 状的编辑标志,修改具 体数据;

3.修改完成后按确定键 保存,编辑后的数据显 示为红色;

4.按"X"键即可删除最 新的一条记录。

# 八,报告生成

1,打开我的作业项目,点击已完成的作业,再点击 , 选择生 成报告

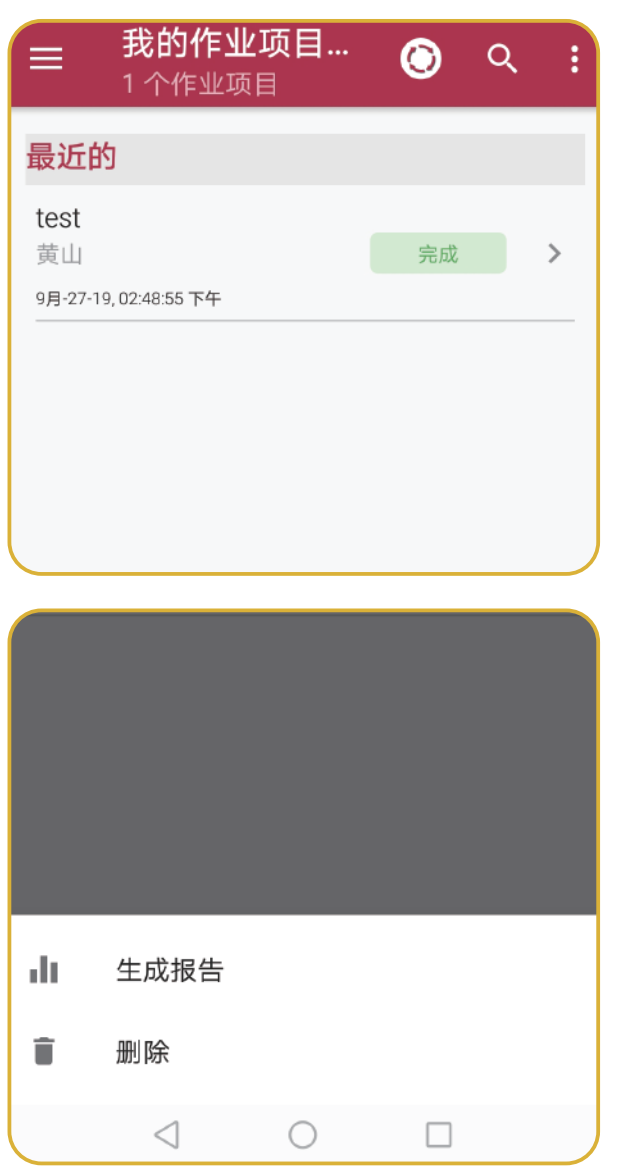

#### 2,报告生成后,可查看地图信息、图标展示以及钻杆信息

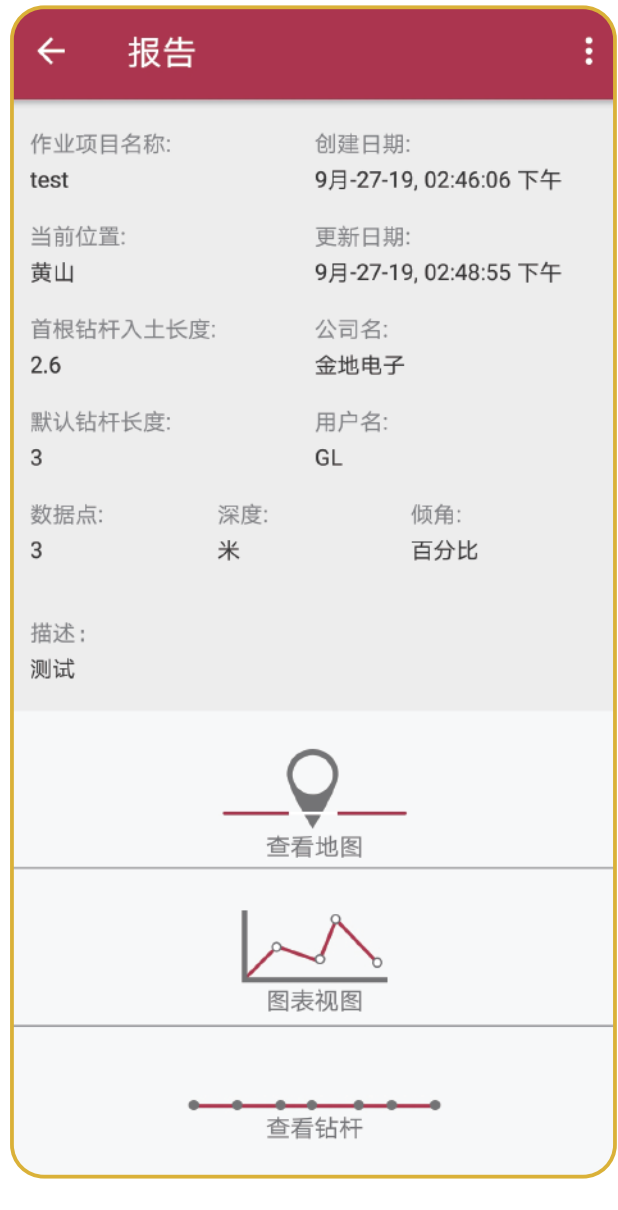

### 13

#### 九,报告分享 1,点击右上角 3,选择分享报告的方式即可一键分享报告 ← 报告  $\ddot{\phantom{1}}$ 创建日期: 作业项目名称: 9月-27-19, 02:46:06 下午 test 当前位置: 更新日期: 黄山 9月-27-19, 02:48:55 下午 首根钻杆入土长度: 公司名:  $2.6$ 金地电子 默认钻杆长度: 用户名:  $\overline{3}$  $-$  GI 数据点: 深度: 倾角:  $\overline{3}$ \* 百分比 使用以下方式打开  $\bullet$  $\, \Re$ 蓝牙 电子邮件 WLAN 直连 云收藏 发送给朋友 添加到微信 收藏 仅此一次 始终

### 14

## 十,云端跟踪

在导向作业过程中,任何已授权用户均可登录"金地地图"网站 实时查看相关数据。

1,打开"金地地图"网站(https://gl.ummaps.com/)并登录 账号,您将可以看到最新的作业项目

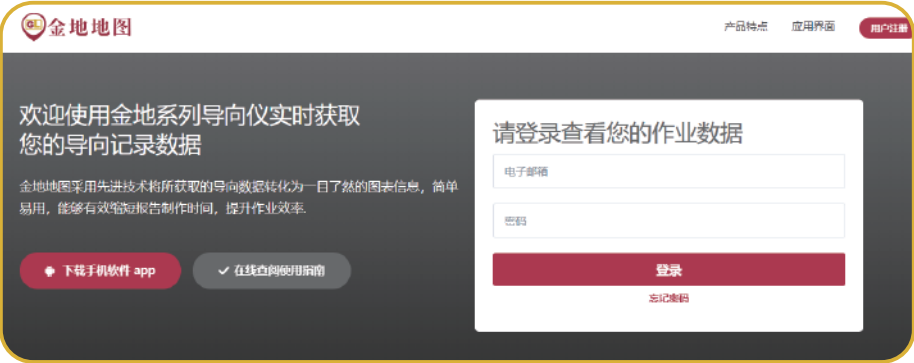

2,点击红色的<查看>按钮,以获取更多导向数据,如需更新数 据,请及时刷新当前页面

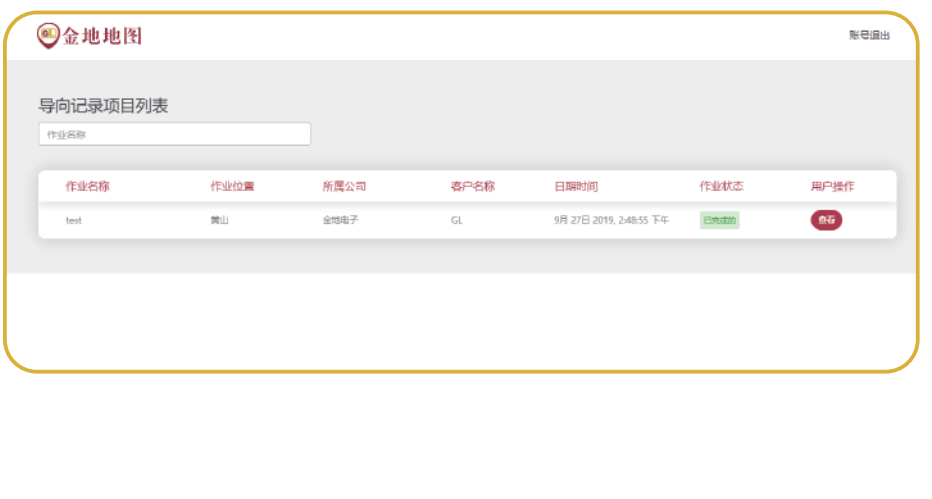

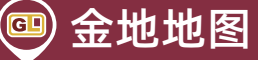

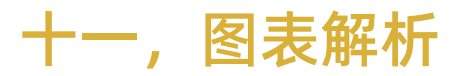

#### 金地地图-图表报告中的术语及解释

#### 钻杆报告

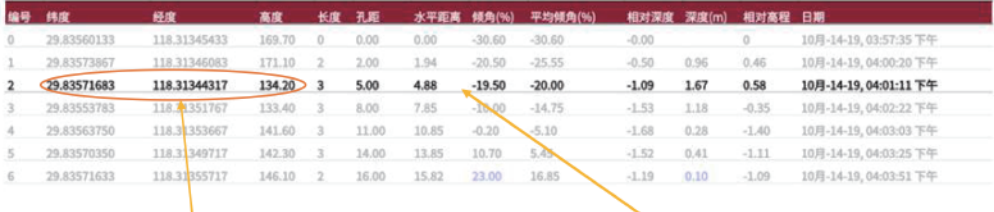

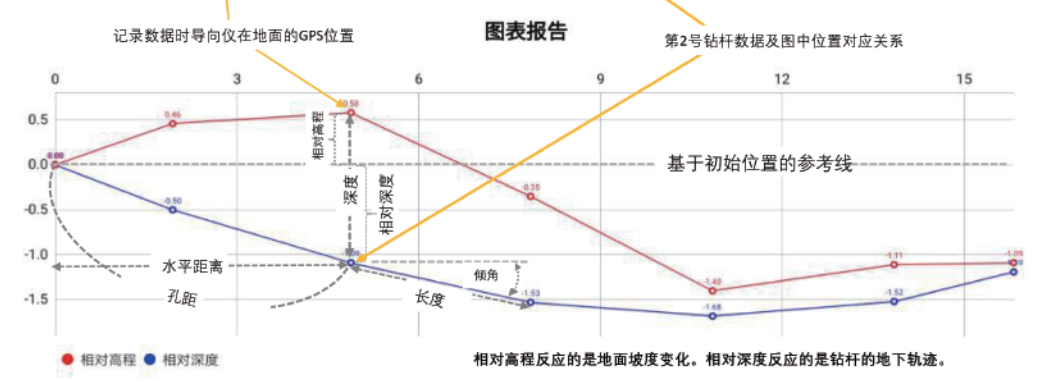

#### 随着技术进步产品将不断改进,样本的技术信息与实物可能存在差异 实际产品的供货状态应以销售合同为准,样本仅供参考 如果想获取相关产品的最新信息,请您保持与我们的及时联系

With the development of the technology, the product will improve on, and differences between the material and the machine may exist. Products for sale should go on with the sales contract. The brochure can be only regarded as the reference.

If you need the most recent information of our product, please contract us in time

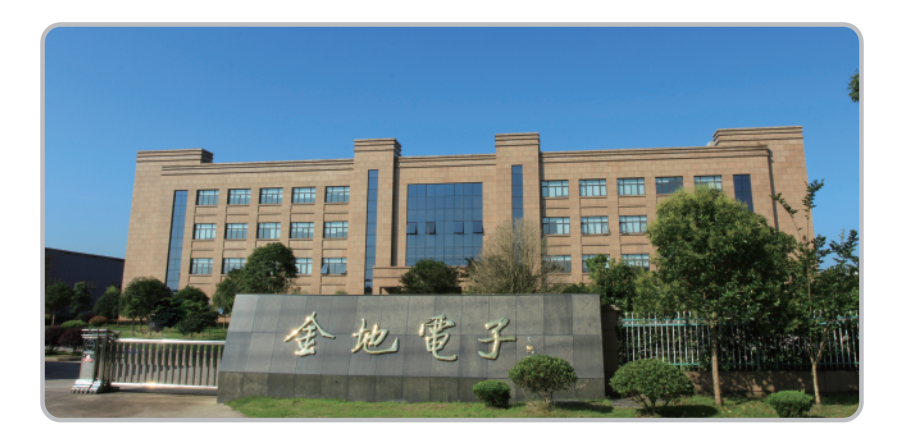

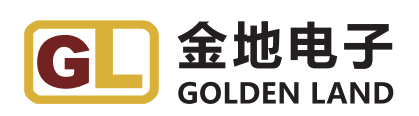

#### 黄山金地电子有限公司

#### Huangshan Goldenland electronics CO., LTD.

地址:安徽省黄山市徽州区城北工业园永兴一路32号 Add:No.32 Yongxing Road,Huizhou, Huangshan, Anhui, China 销售服务热线:0559-3515311 Sales and Service Hotline: 0559-3515311 邮编:245900 Postcode:245900 网址:http://www.goldenland-inc.com web: http://www.goldenland-inc.com

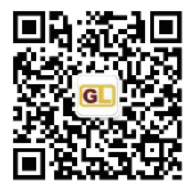

金地电子官方微信公众号